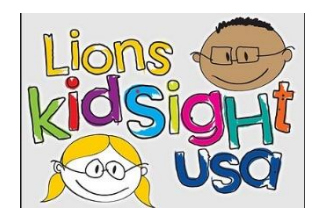

# Lions KidSight USA Vision Screener Training

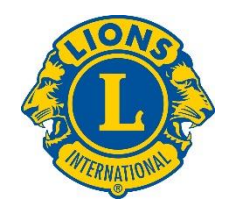

Lions KidSight USA offers a free certification training for Vision Screeners (Cameras). Vision Screeners covered in this training are the Welch Allyn's Spot Vision Screener and the plusoptiX S12 Vision Screening Device. This training program does NOT include training for vision charts.

Review the materials section prior to starting your training. There is a 50 question open book exam at the end of the training.

### **Materials needed**:

- 1. It is recommended to use a computer/laptop and not a Tablet (iPad) or SmartPhone for the training.
- 2. Test: The test is a 50 question exam residing on the website <http://e-district.org/sites/kidsightusa/page-11.php>. This test is an open book test.
	- a. Log into the Members Section located at the left with the WI general user login:
		- **i. Username: WI27**
		- **ii. Password: KidUSA**
	- b. Google account: The test is created in Google Docs. You will need a Google Username and Password to begin the exam. If you already have a Google account/Gmail account, be able to enter your password.
	- c. Know your: **District**, **State**, and **LCI Membership ID#** for the test**.** (See your club Secretary if you do not know your Member ID.)

## **Training**

Once you have your material list, you are ready to start training. Training Manual and Videos are found at the website:

<https://www.lionskidsightusa.org/certifications>

The training program is on the website page: **GET CERTIFIED**

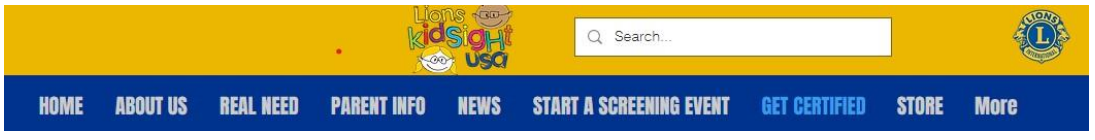

1. Watch the Screener Device Training (You Tube) Videos by clicking on the website link.

## **LION'S KIDSIGHT USA TRAINING VIDEOS HERE**

View the three training videos and video(s) for the specific vision screener your club uses: Lions KidSight USA Project Part 1 – Why Lions KidSight USA (~13mins) Lions KidSight USA Project Part 2 – Details (~19mins) Lions KidSight USA Project Part 3 – Getting Started (~14mins) Welch Allyn Spot Vision Screener and/or plusoptiX Vision Screener

## Training You Tube Videos

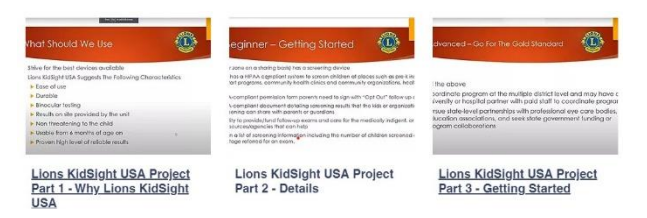

- 2. Read the Lions KidSight USA Manual. The manual can be opened and read from the website or downloadable for you to keep. (See website image below)
- 3. Ready to take the Exam. Refer to the Materials list, number 2 for the items you need to complete the exam. (See website image below **Take the Screener Exam**)

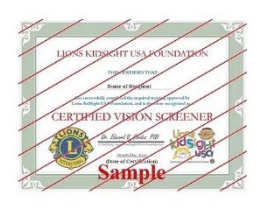

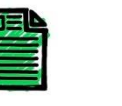

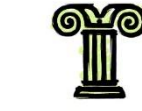

**Read the Manual** Start your Vision Screening Journey by<br>reading the Lions Kidsight USA Training Manual available using the link above

**Watch the Videos Take the Screener Exam** ou've downloaded the Vision<br>ing Training Manual, go to the Take your Screening Certification Exam online at the LINK listed above. You'll n Screening Training Videos page to<br>watch our videos on YouTube. need a Username and Password to take<br>the Online Exam, Please see instructions

Click on **Take the Screener Exam** LINK at the bottom of the webpage. This LINK will take you to<http://e-district.org/sites/kidsightusa/page-11.php>

- a. Enter the Wisconsin general Username and Password.
- b. Log into the Members Section at the left:
	- Username: **WI27**

### Password: **KidUSA**

- c. Then proceed to the Test.
	- i. The first section asks for your **email address**, **name**, **District**, **State** and **Membership ID#** - See your club Secretary for your Member ID.
	- ii. The second section is the 50 question open book test.

When you have completed the test, you will receive an email from Google Forms acknowledging your entry. This is not the results/score of the exam. Later, the "Results - Score" and if you successfully passed, will be provided with a PDF file of the Certified Vision Screener Certificate.

### **\* If you are not contacted in 2 days, email Dan Uitti at [registrar@lionskidsightusa.org](mailto:registrar@lionskidsightusa.org)**

NOTE: Included at the bottom of the Certificate is an indication where the Certificate can be validated by another agency with your permission.